# **AR18系列路由器出现MAC地址重复问题的解决方法**

### **一、问题描述**

1. 部分网上运行的AR1831E的MAC地址重复,这些AR1831E的MAC与设备上标称的 MAC均不同,且所有设备使用同一个MAC地址(000f-e200-0100);

2. 部门网上运行的AR1831E VRP版本无故丢失, 重新载入版本, 提示文件系统无法 创建文件。经过多次尝试包括Format flash,升级Bootrom,均无效。

## **二、原因分析**

经分析发现为设备操作Flash异常导致。设备上显示的MAC地址是从flash中获取的, 如果获取失败,软件会给接口一个缺省的MAC地址,出问题的设备上显示的MAC地址 000f-e200-0100就是给定的缺省MAC地址。而MAC地址获取失败的原因是,当时BOO TROM版本上的一个更改与软件版本兼容概率出现问题。

### **三、影响和风险**

影响:此问题是在AR18产品切换flash器件后出现的,后续产品已经通过发布新的主 机软件版本和配套的bootrom版本解决了。但存在有一批使用了新的flash器件的设备

,且软件版本是未解决问题的版本,在这些设备上存在发生这个问题的隐患。后附问 题设备的判断条件。

风险:隐患设备可能发现的问题有:

- 1、装备测试过程中写产品制造信息不成功;
- 2、保存的配置文件丢失;
- 3、升级bootrom或者主机软件失败;

## **四、隐患设备特征**

#### 隐患设备类型:

AR1830E/AR1831E/AR1832E/AR1833E/AR1834E/AR1835E/AR1821A/AR1821B /A R1822S-8/AR1823S-1/AR1863-1

隐患制造信息和版本特征: 生产时间在05年11月份到解决问题版本齐套时间之间,且 运行版本低于于解决问题版本的设备为隐患设备。

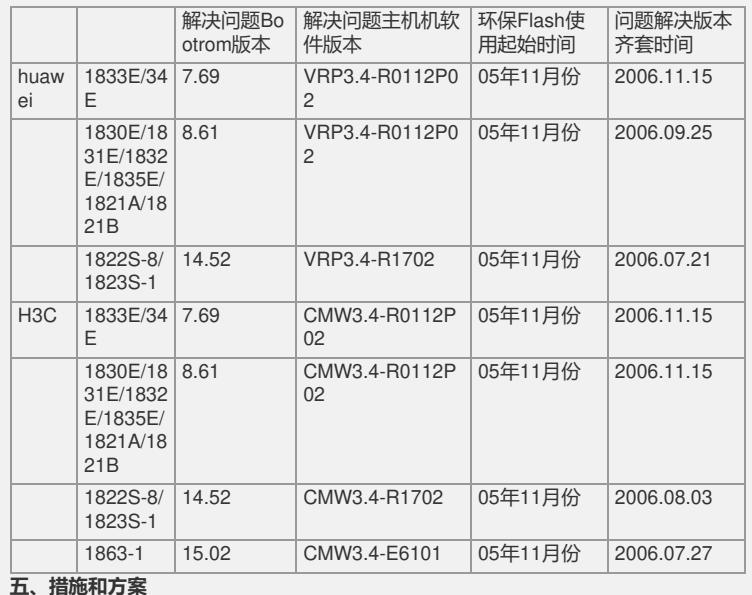

规避措施:

1. 升级版本至解决问题版本或以后的版本.

2. 出现MAC地址丢失问题,需要通过命令行重新写入MAC地址.

具体的操作步骤如下:

1. 升级主机软件和配套的bootrom版本,具体的升级操作请参考版本发布文档版本说 明书中的版本升级操作指导部分;

2. 通过命令行改MAC地址;

本地一台AR1821B为例:

1.进入隐含命令模式

[H3C]\_

Now you enter a hidden command view for developer's testing, some commands ma y

affect operation by wrong use, please carefully use it with our engineer's direction.

2.进入诊断模式 [H3C-hidecmd]en input password (1-12 characters) : (密码huaweihuawei) This mode is for owner's engineers to test. Running these commands could result in exceptions. Please do not run these commands without directions of owner's e ngineers. [H3C-diagnose]test ? adsl ADSL interface test cpu CPU Register test display display manu info test download download manual info test eth ETH Register test ethernet Ethernet interface test flash Flash test isdn Isdn interface test upload upload manu info test version version information watchdog Watchdog test [H3C-diagnose]test eth [H3C-diagnose]test ethernet ? getmac Get MAC address loopback Loopback test setmac Set MAC address 3.执行test ethernet set 0 命令 [H3C-diagnose]test ethernet set [H3C-diagnose]test ethernet setmac ? INTEGER<0-1> Port number [H3C-diagnose]test ethernet setmac 0 ? H-H-H MAC address<XXXX-XXXX-XXXX> 4.写入我们规定的MAC地址,写完之后再读一下,看看是否写成功 [H3C-diagnose]test ethernet setmac 0 000f-e22b-2a49 test success [H3C-diagnose] [H3C-diagnose]test ethernet getmac 0 port 0 mac address is 000f-e22b-2a49 test success 5. 重启设备,执行display interface 验证结果就可以了 [H3C-diagnose]q [H3C]q <H3C>r This command will reboot the system. The current configuration has not been sav ed and will be lost if you continue. Continue? [Y/N] y #Jan 1 00:44:31:428 2000 H3C DRTMIB/5/REBOOT: Reboot device by command. Starting at 0x81500000... \*\*\*\*\*\*\*\*\*\*\*\*\*\*\*\*\*\*\*\*\*\*\*\*\*\*\*\*\*\*\*\*\*\*\*\*\*\*\*\*\*\*\*\* \* \* \* H3C Series Routers Boot ROM, V8.61 \* \* \* \*\*\*\*\*\*\*\*\*\*\*\*\*\*\*\*\*\*\*\*\*\*\*\*\*\*\*\*\*\*\*\*\*\*\*\*\*\*\*\*\*\*\*\* Copyright (c) 2004-2006 by Hangzhou Huawei-3Com Technologies Co., Ltd. Testing memory...OK! 64M bytes SDRAM 16384k bytes flash memory Hardware Version is MTR 3.0 CPLD Version is CPLD 1.0 Press Ctrl-B to enter Boot Menu The current starting file is main application file--flash:/main.bin! Themain application file is self-decompressing.................................. ...........................................................................................................................OK!

System is starting... Starting at 0x80010000... User interface Con 0 is available. Press ENTER to get started.  $<$ H3C $>$ %Jan 1 00:00:39:941 2000 H3C SHELL/5/LOGIN: Console login from con0 <H3C>dis int eth 1/0 Ethernet1/0 current state :DOWN Line protocol current state :DOWN Description : Ethernet1/0 Interface The Maximum Transmit Unit is 1500, Hold timer is 10(sec) Internet Address is 192.168.1.1/24 IP Sending Frames' Format is PKTFMT\_ETHNT\_2, Hardware address is 000f-e22b-2a49 Media type is twisted pair, loopback not set, promiscuous mode not set 100Mb/s, Full-duplex, link type is autonegotiation

Output flow-control is disabled, input flow-control is disabled